# DAWAN Plan de la formation [www.dawan.fr](https://www.dawan.fr)

# Formation Graphiste Approfondissement

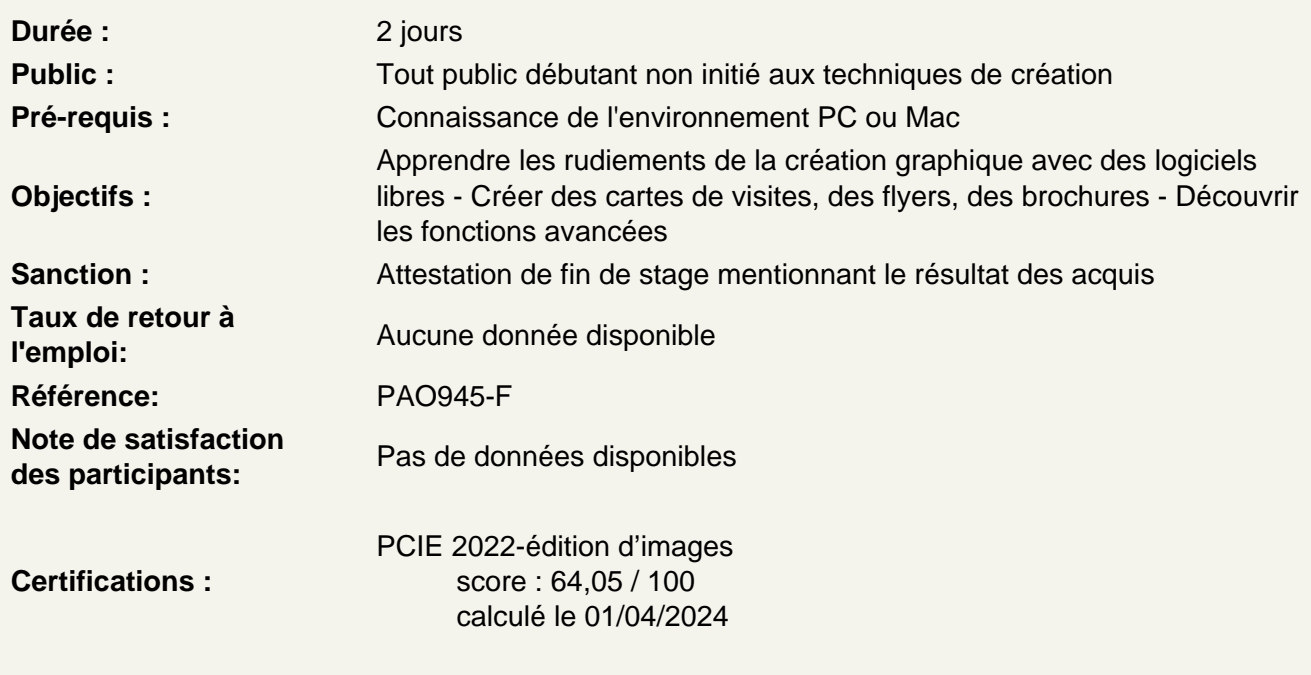

The Gimp et les outils de peinture

Brosse Aérographe Gomme Utiliser des brosses Utiliser motifs Tampon de duplication Atelier : M ettre en couleur une cartographie, supprimer un élément gênant de l'image

The Gimp, utilisation des outils de courbes de Bézier

Rappel des notions de bases de géométrie L'outil plume Ajout / suppression de point d'ancrage Outil conversion de point Atelier Bézier : les rudiments

Détourage précis d'une forme complexe à partir d'un tracé de travail Transformation d'un tracé de travail en zone de sélection Récupération du tracé de travail Création d'un nouveau calque à partir de la zone de sélection Transformation manuelle en plusieurs étapes # 2 Atelier : détourage à l'aide de l'outil plume

## **Récupérer les tracés d'Inkscape dans the Gimp**

Options d'importation d'un .svg Édition de tracés Convertir un tracé en sélection **Atelier : mettre en couleur une cartographie**

# **The Gimp, retouche d'image**

Rajouter du fond Luminosité et contraste Corriger l'exposition Corriger les couleurs Flouter une zone de l'image **Atelier : retravailler la colorimétrie d'une image fade**

### **Inkscape, opérations sur les chemins, filtres**

Objet en chemin Contour en chemin Union **Différence Intersection Exclusion** Division **Décomposition Combinaison** Séparation Découverte des filtres Ajout de filtres Edition de filtres **Atelier : réaliser un logo complexe**

#### **Scribus et les tableaux**

Mise en forme Gestion des tableaux Importation des données Importation d'images **Atelier : réalisation et mise en forme de tableaux**

# **L'automatisation de Scribus**

La pagination automatique les notes de bas de page **Atelier : automatisation de la pagination, création**

# **Exports depuis Scribus de votre publication**

Exports pour l'impression Exports pour le web

# **Passage de la certification (si prévue dans le financement)**